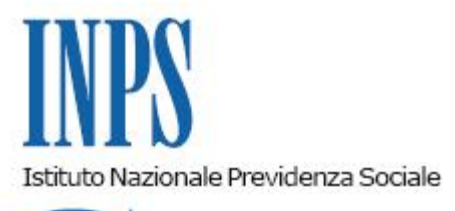

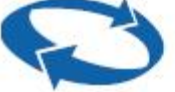

# *Direzione Centrale Ammortizzatori Sociali Direzione Centrale Organizzazione e Sistemi Informativi*

**Roma, 13-04-2018**

## **Messaggio n. 1627**

Allegati n.1

### OGGETTO: **Fondo di garanzia di cui all'articolo 2 della legge n. 297/82 (TFR e crediti di lavoro). Domanda dei cessionari del credito: presentazione tramite canale WEB**

#### **1. Premessa**

L'Istituto, con la circolare n. 46 del 27/03/2012, ha previsto che le domande di accesso alle prestazioni erogate dal Fondo di garanzia in oggetto siano presentate esclusivamente per via telematica attraverso uno dei seguenti canali:

- WEB Servizi telematici accessibili direttamente dal cittadino tramite PIN, attraverso il portale dell'Istituto;
- Contact Center multicanale numero verde 803164;
- Patronati attraverso i servizi telematici offerti agli stessi.

Tali modalità d'inoltro sono state fino ad ora riservate ai lavoratori e ai loro eredi.

#### **2. Estensione del servizio WEB per la presentazione delle domande di accesso alle prestazioni erogate dal Fondo di garanzia**

A completamento del processo di telematizzazione previsto dalla citata circolare, l'Istituto ha realizzato un apposito servizio che consente di presentare la domanda di intervento del Fondo tramite WEB anche alle aziende operanti nel settore del credito al consumo che hanno concesso ai lavoratori prestiti con cessione del TFR in garanzia, nonché ai soggetti che siano

ad esse subentrate con diritto di rivalsa nei confronti del lavoratore.

Il servizio è disponibile sul sito dell'Istituto www.inps.it, nella sezione "Utenti" >"Banche ed Istituti finanziari".

L'accesso al servizio è consentito previa autenticazione attraverso l'utilizzo delle seguenti credenziali:

- PIN dispositivo dell'INPS (cfr. la circolare n. 50 del 15/3/2011);
- CNS (Carta Nazionale dei Servizi) rilasciata da una Pubblica Amministrazione ai sensi del D.P.R. 117/04 o mediante altro dispositivo (smart card, chiavetta USB) contenente "certificato digitale di autenticazione personale" rilasciato da apposito ente certificatore rispondente agli standard definiti per la CNS;
- Credenziali SPID (Sistema Pubblico di Identità Digitale) almeno di livello 2, rilasciata da uno dei gestori accreditati da AgID (www.spid.gov.it).

Per accedere al servizio, i soggetti incaricati dalle aziende tramite specifica procura dovranno richiedere l'abilitazione presentando il mod. MV61 (allegato 1) ad una qualsiasi Struttura territoriale INPS.

La concessione dell'abilitazione è subordinata all'autorizzazione del legale rappresentante dell'azienda, che deve essere rilasciata utilizzando la specifica sezione presente nel mod. MV61.

L'abilitazione consente di operare sui dati trasmessi da tutti i soggetti delegati dalla medesima azienda ed è valida sino alla revoca.

La richiesta di revoca dell'abilitazione, sottoscritta dal legale rappresentante dell'azienda, può essere presentata ad una qualsiasi Struttura territoriale INPS.

Tramite il servizio WEB, inoltre, è possibile allegare la documentazione a corredo della domanda, consultare le domande già presentate e verificarne lo stato di avanzamento.

Per le ulteriori informazioni di carattere tecnico si rinvia al manuale operativo pubblicato nella Home Page del sito dell'Istituto (www.inps.it).

## **3. Periodo transitorio ed esclusività della presentazione telematica**

Per consentire alle aziende ed ai soggetti aventi titolo di adeguarsi alla nuova modalità operativa, è previsto un periodo transitorio di 6 mesi a decorrere dalla data di pubblicazione del presente messaggio, nel corso del quale sarà ancora possibile inoltrare la domanda in formato cartaceo.

Al termine di detto periodo, il canale telematico diventerà l'unica modalità di presentazione della domanda e, pertanto, le richieste trasmesse con modalità differente saranno considerate improcedibili (cfr. la circolare n. 110/2011).

## **4. Istruzioni operative per le Strutture territoriali**

Gli operatori delle Strutture territoriali possono consultare le domande presentate dai cessionari del credito tramite la specifica procedura di consultazione delle domande del Fondo di Garanzia, disponibile nella Intranet dell'Istituto al seguente percorso "Processi" > "Prestazioni a Sostegno del Reddito" > "Fondo di Garanzia – Fondo di Tesoreria – TFR su Cigs" > "Consultazione Fondo Garanzia e Fondo Tesoreria". Le domande sono identificabili dalla lettera F presente nel campo "Prov".

Per le ulteriori istruzioni relative alle modalità di creazione della pratica si rinvia al manuale tecnico pubblicato nella rete Intranet al percorso "Utilità" > "Manuali, software e documentazione" > "Prestazioni non pensionistiche" > "Fondo garanzia domande telematiche".

> Il Direttore Generale Vicario Vincenzo Damato

Sono presenti i seguenti allegati:

Allegato N.1

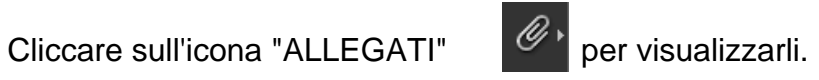